# **CA Nimsoft® Unified Reporter ™**

## **Release Notes 7.5**

technologies

## **Document Revision History**

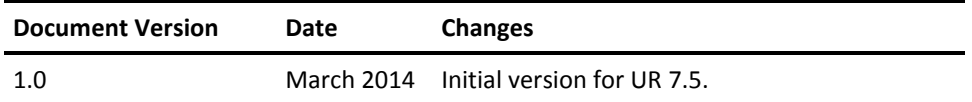

### **Legal Notices**

This online help system (the "System") is for your informational purposes only and is subject to change or withdrawal by CA at any time.

This System may not be copied, transferred, reproduced, disclosed, modified or duplicated, in whole or in part, without the prior written consent of CA. This System is confidential and proprietary information of CA and protected by the copyright laws of the United States and international treaties. This System may not be disclosed by you or used for any purpose other than as may be permitted in a separate agreement between you and CA governing your use of the CA software to which the System relates (the "CA Software"). Such agreement is not modified in any way by the terms of this notice.

Notwithstanding the foregoing, if you are a licensed user of the CA Software you may make one copy of the System for internal use by you and your employees, provided that all CA copyright notices and legends are affixed to the reproduced copy.

The right to make a copy of the System is limited to the period during which the license for the CA Software remains in full force and effect. Should the license terminate for any reason, it shall be your responsibility to certify in writing to CA that all copies and partial copies of the System have been destroyed.

TO THE EXTENT PERMITTED BY APPLICABLE LAW, CA PROVIDES THIS SYSTEM "AS IS" WITHOUT WARRANTY OF ANY KIND, INCLUDING WITHOUT LIMITATION, ANY IMPLIED WARRANTIES OF MERCHANTABILITY, FITNESS FOR A PARTICULAR PURPOSE OR NONINFRINGEMENT. IN NO EVENT WILL CA BE LIABLE TO YOU OR ANY THIRD PARTY FOR ANY LOSS OR DAMAGE, DIRECT OR INDIRECT, FROM THE USE OF THIS SYSTEM, INCLUDING WITHOUT LIMITATION, LOST PROFITS, LOST INVESTMENT, BUSINESS INTERRUPTION, GOODWILL, OR LOST DATA, EVEN IF CA IS EXPRESSLY ADVISED IN ADVANCE OF THE POSSIBILITY OF SUCH LOSS OR DAMAGE.

The manufacturer of this System is CA.

Provided with "Restricted Rights." Use, duplication or disclosure by the United States Government is subject to the restrictions set forth in FAR Sections 12.212, 52.227-14, and  $52.227-19(c)(1) - (2)$  and DFARS Section  $252.227-7014(b)(3)$ , as applicable, or their successors.

Copyright © 2014 CA. All rights reserved. All trademarks, trade names, service marks, and logos referenced herein belong to their respective companies.

Legal information on third-party and public domain software used in the Nimsoft Monitor solution is documented in *Nimsoft Monitor Third-Party Licenses and Terms of Use (*[http://docs.nimsoft.com/prodhelp/en\\_US/Library/Legal.html](http://docs.nimsoft.com/prodhelp/en_US/Library/Legal.html)*).*

## **Contact CA**

### **Contact CA Support**

For your convenience, CA Technologies provides one site where you can access the information that you need for your Home Office, Small Business, and Enterprise CA Technologies products. At [http://ca.com/support,](http://www.ca.com/support) you can access the following resources:

- Online and telephone contact information for technical assistance and customer services
- Information about user communities and forums
- Product and documentation downloads
- CA Support policies and guidelines
- Other helpful resources appropriate for your product

### **Providing Feedback About Product Documentation**

Send comments or questions about CA Technologies Nimsoft product documentation to [nimsoft.techpubs@ca.com.](mailto:nimsoft.techpubs@ca.com)

To provide feedback about general CA Technologies product documentation, complete our short customer survey which is available on the CA Support website at [http://ca.com/docs.](http://www.ca.com/docs)

## **Contents**

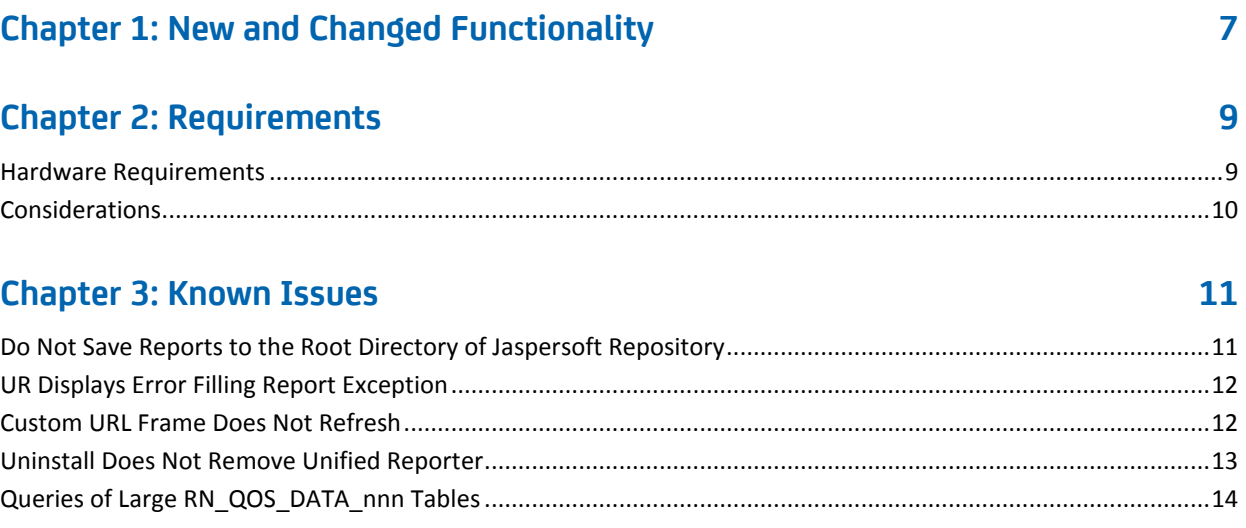

## <span id="page-6-0"></span>**Chapter 1: New and Changed Functionality**

This release of Unified Reporter (UR) adds support for the Korean language.

## <span id="page-8-0"></span>**Chapter 2: Requirements**

To improve accuracy and provide the most current information possible, system requirements are now provided at [support.nimsoft.com.](http://support.nimsoft.com/) This section provides links to online resources, and additional information that is not at the Support site.

- For the supported upgrade path, and supported operating systems, databases, and browsers, see the *Nimsoft Compatibility Matrix* at: [http://support.nimsoft.com/downloads/doc/NMSCompatibility\\_SupportMatrix\\_cur](http://support.nimsoft.com/downloads/doc/NMSCompatibility_SupportMatrix_current.pdf) [rent.pdf.](http://support.nimsoft.com/downloads/doc/NMSCompatibility_SupportMatrix_current.pdf)
- For information on components that are no longer supported or that have limited support, see the *Nimsoft End of Sales & Support* document at: http://support.nimsoft.com/Files/Announcement/current - end of sales announ [cement.pdf.](http://support.nimsoft.com/Files/Announcement/current_-_end_of_sales_announcement.pdf)

**Note**: You must have a login to access the Support site. You can request one by emailing support@nimsoft.com.

This section contains the following topics:

[Hardware Requirements](#page-8-1) (see page 9) [Considerations](#page-9-0) (see page 10)

## <span id="page-8-1"></span>**Hardware Requirements**

### **Memory**

4 GB minimum of RAM if you install UR, UMP, and supporting probes (wasp, dashboard engine, and dap) on a dedicated server, which is recommended.

**Note:** The wasp and dashboard\_engine probes are resource intensive. Based on the amount of memory available, configure wasp and dashboard\_engine appropriately.

### **Swap space**

For Linux and Solaris, 4 GB of swap space, 6 GB recommended. The Windows OS allocates swap space as needed, so there is no minimum requirement.

### **CPU**

3 GHz processor with two cores or more, x86 32-bit or 64-bit.

## <span id="page-9-0"></span>**Considerations**

Unified Reporter does not support JasperMobile.

## <span id="page-10-0"></span>**Chapter 3: Known Issues**

This section summarizes known issues in the product, and provides additional details or workarounds in some cases.

The following are known issues in this release:

### **Usability**

- Multi-byte characters are lost when exported to PDF in Unified Reporter
- Cannot create a custom field based on fields with null values
- No warning message is displayed when empty data is entered for a pre-filter with *contains* operation.

#### **Localization**

- JPN: Error message is garbled when ad hoc view is saved.
- Notifications of successful import or export are not localized.
- Column headings and list items of longer strings are truncated in some languages.
- Grouped date formats are not localized in crosstab reports when grouped by Month or Quarter.
- The labels *Totals* and *Total* are not localized in charts created in the Ad Hoc View designer.

This section contains the following topics:

[Do Not Save Reports to the Root Directory of Jaspersoft Repository](#page-10-1) (see page 11) [UR Displays Error Filling Report Exception](#page-11-0) (see page 12) [Custom URL Frame Does Not Refresh](#page-11-1) (see page 12) [Uninstall Does Not Remove Unified Reporter](#page-12-0) (see page 13) [Queries of Large RN\\_QOS\\_DATA\\_nnn Tables](#page-13-0) (see page 14)

## <span id="page-10-1"></span>**Do Not Save Reports to the Root Directory of Jaspersoft Repository**

If you are logged in to UR or iReport as an administrative user, and save a report under the root directory of the repository, an error may occur if you then edit the report.

**Important!** Do not save reports to the root directory of the UR repository.

### <span id="page-11-0"></span>**UR Displays Error Filling Report Exception**

#### **Symptom:**

In UR, I see the following error message:

### **com.jaspersoft.jasperserver.api.JSException: Error filling report**

#### **Solution:**

This error message may occur if:

- You do not have Nimsoft Service Desk (NSD) installed, and run an NSD report.
- NSD is installed, but the wasp probe is not configured correctly.

If you have NSD installed, use the following steps to edit the wasp in Raw Configure.

Follow these steps:

- 1. Open Infrastructure Manager, and locate the wasp probe under the **Service** node.
- 2. Open the wasp probe in Raw Configure.
- 3. Expand the **webapps/jasperserver-pro** section, and locate the nsdgtw key.
- 4. Edit the value of the nsdgtw key to be the address of the nsdgtw probe as it is displayed in the Infrastructure Manager **Address** column.
- 5. Restart the wasp probe.

### <span id="page-11-1"></span>**Custom URL Frame Does Not Refresh**

If you create a dashboard and add a custom URL, you have the option of selecting an auto-refresh interval for the custom URL frame. Due to a known limitation with JasperReports, if you select an auto-refresh interval, the frame will attempt to refresh at the interval you specify, but will not successfully refresh. In addition, whether you select an auto-refresh interval, or accept the default **Manual Only** refresh, the custom URL frame will not successfully refresh when you click the refresh button.

Therefore, if you use a custom URL in a dashboard, it is recommended that you:

- Do *not* select an auto-refresh interval
- Avoid clicking the refresh button

If you do click the refresh button, you can reload the dashboard and then the custom URL frame will display correctly again.

### <span id="page-12-0"></span>**Uninstall Does Not Remove Unified Reporter**

### **Symptom:**

I ran the UR uninstaller, but UR is still installed on my system.

### **Solution:**

This may happen if you enter an invalid password when running the uninstaller. You can verify that UR is still installed by pointing your browser to http://<*ump\_server*>:<*port*>/jasperserver-pro. If the application loads, then UR is still installed. You can also verify that UR is still installed by opening UR in UMP and running a report. If the report runs successfully, UR is installed.

**Note:** iReport is not uninstalled by the UR uninstaller. On Windows you can uninstall iReport by using the iReport uninstaller, accessed from the Start menu (JasperSoft > iReport-Professional > Uninstall). On Linux or Solaris, remove the directory that contains the iReport files.

### **To manually remove UR files:**

- 1. Open Infrastructure Manager.
- 2. In the tree view, click on the robot for the hub where UMP and UR are installed.
- 3. Right-click the wasp probe in the top-right pane and choose **Deactivate** from the pop-up menu.
- 4. Remove UR from the wasp probe by following these steps:
	- a. Click the wasp probe to select it.
	- b. Press <Ctrl> and right-click the wasp probe, then choose **Raw Configure** from the pop-up menu.
	- c. Expand the webapps node.
	- d. Click the jasperserver-pro folder to select it.
	- e. Click **Delete Section**.
- 5. Remove the following files if present from the robot where UR was deployed:
	- <nimsoft>/probes/service/wasp/tmp
	- <nimsoft>/probes/service/wasp/bin
	- <nimsoft>/probes/service/wasp/tmp\_jasper.zip
	- <nimsoft>/probes/service/wasp/webapps/jasperserver-pro
	- <nimsoft>/probes/service/wasp/webapps/jasperserver-pro.war
- 6. Activate the wasp probe.

**Note:** This does not delete the database tables created by JasperServer Pro (prefixed with JI) or the stored procedures (prefixed with spn\_js). The UR uninstaller also does not delete the database tables.

## <span id="page-13-0"></span>**Queries of Large RN\_QOS\_DATA\_nnn Tables**

When executing queries of large RN\_QOS\_DATA\_nnnn tables (larger than 10,000 rows) and using MySQL, the table\_id and sampletime columns should always be included. This is because the RN\_QOS\_DATA\_nnn tables in MySQL have only a single compound index on the table\_id and sampletime columns.